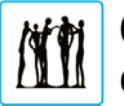

September 16, 2016

## **RE: Sign Up for Updates - Twitter**

Dear Parents/Guardians,

This year West Dalhousie School Grade Teams will be using Twitter as one of the sources of communication with parents/guardians. It is the daily method of general communication and updates. (This tool is used to send out general classroom messages and updates only. To communicate specifically with a teacher please use your child's communication book, email the teacher, call or pop into the school. It is important to check Twitter often to stay informed. There are two ways to access Twitter:

**On Tablets or Mobile Phones:** Download the Twitter app and follow us (see instructions below). This is the most convenient way to get realtime updates.

**On desktop computers:** Visit https://twitter.com/wdsfivesixteam bookmark the website. You *do not* need to "sign up" to view our page. Simply close the pop-up windows that ask you to do so - unless you want to.

Below you will find additional information for those new to Twitter. Please, contact any of the teachers if you encounter any problems.

## **Twitter Basics**

Twitter allows the sharing of photos or messages of 140 characters or less. It allows the sharing of information and has the potential to help create a stronger learning community. You can expect to see information updates, photos and examples of classroom work on Twitter. We will not post student names or recognizable faces without parental consent.

Anyone using Twitter should remember that it is a public space. Private information should never be shared, and any specific questions or comments from parents to teachers should occur via the communication book, email or telephone, not through any Twitter services. Our use of Twitter is intended to be between teachers and parents; students should always be supervised when using any social media platforms.

The following link includes step-by-step instructions on getting started with Twitter. If you prefer watching an online instructional video, you can

learning as unique as every student

go to http://www.howcast.com/videos/149055-How-to-Use-Twitter for the same information.

How to sign up for Twitter using a desktop/laptop computer:

- Visit: www.twitter.com
- Click **SIGN UP FOR TWITTER** link
- Using an existing email account, create an account following the instructions.

How to sign up for Twitter using a mobile phone:

- Download application to smartphone/tablet
- Click 'create new account' and follow instructions.

Good to know:

- Twitter messages you write, or others write are called "Tweets"
- Clicking on the "Me" link allows you to see your own Twitter Page (Feed).
	- o Any messages you write or share will be included on your Twitter Feed.
- Copying/sharing Tweets by other people/organizations/groups is known as "Re-Tweeting".
- If you would like to see regular updates, you would click the follow button on the upper right hand side of the Twitter Feed.

## **The Schools' and the Teachers' Twitter handles are:**

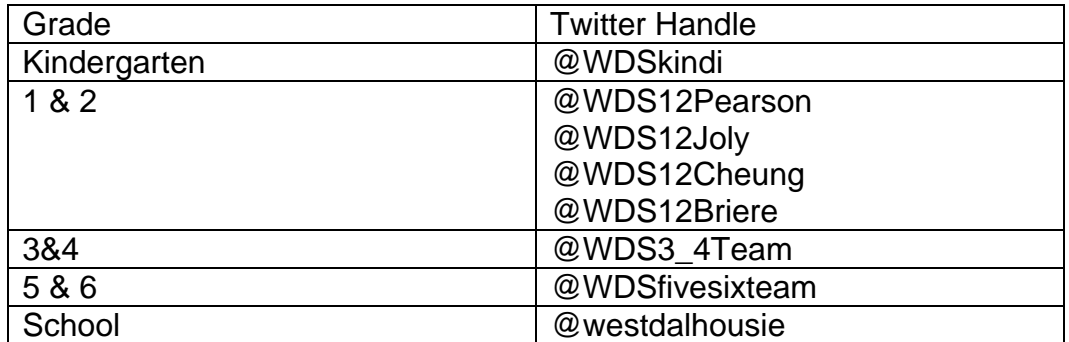

Happy Tweeting!

Mrs. Spagnolo Principal

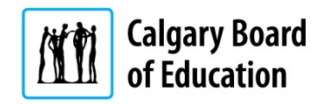